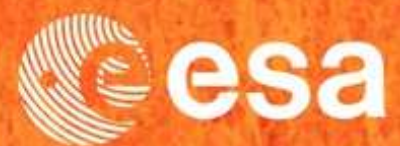

## → 2nd ADVANCED COURSE ON RADAR POLARIMETRY

**PRACTICAL PART - <sup>2</sup>**

# **Earth Observation ScientificInvestigator Package**

# **Single Data Set Package**

# **Multi Data Set Package**

21-25 January 2013 | ESA-ESRIN | Frascati (Rome), Italy

**European Space Agency E.Pottier**

**(2013)**

#### **PolSARpro v5.0 SOFTWARE**

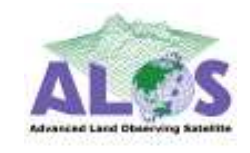

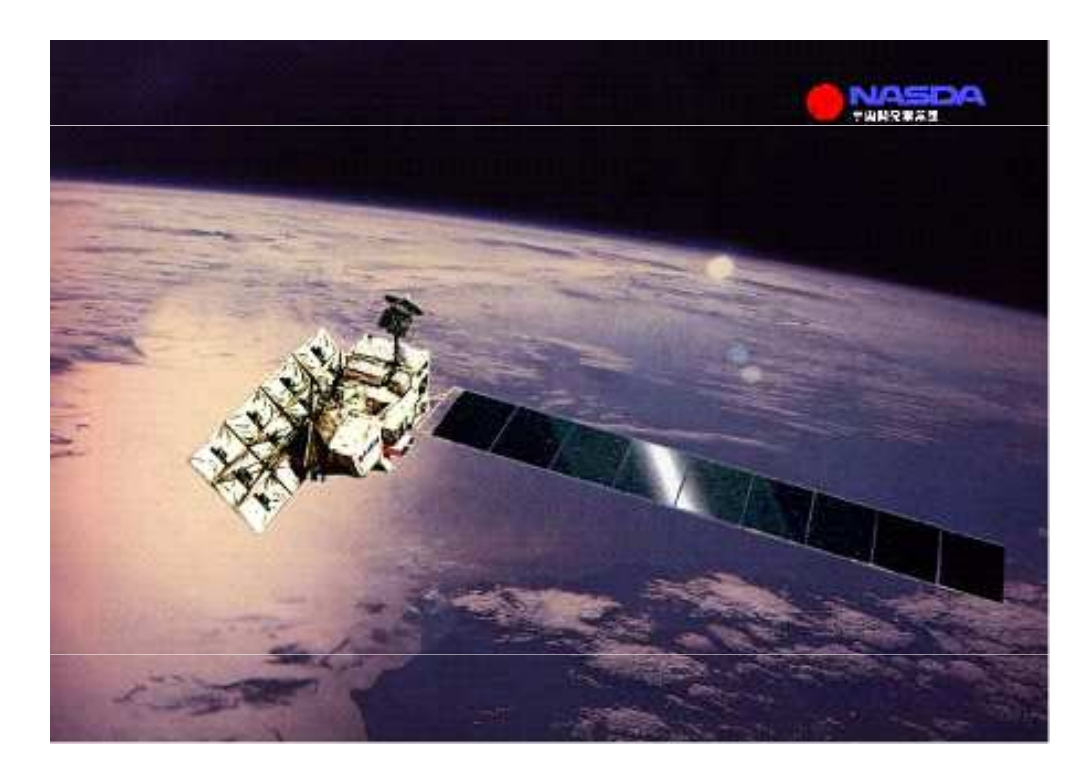

#### **ALOS : Advanced Land Observing SatellitePALSAR : Phase Array L-Band SAR**

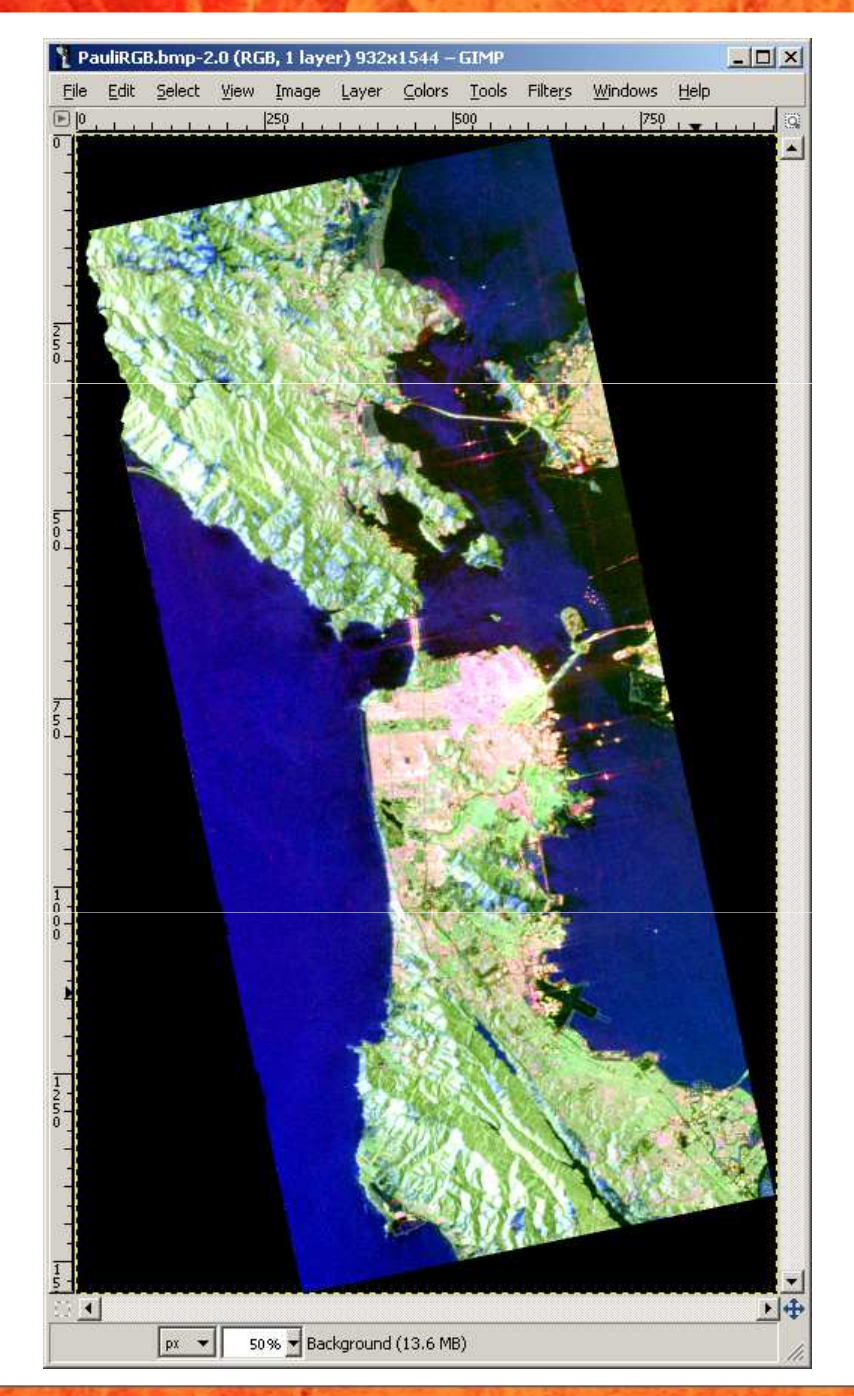

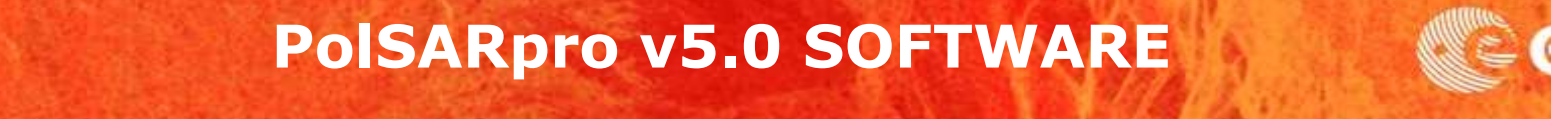

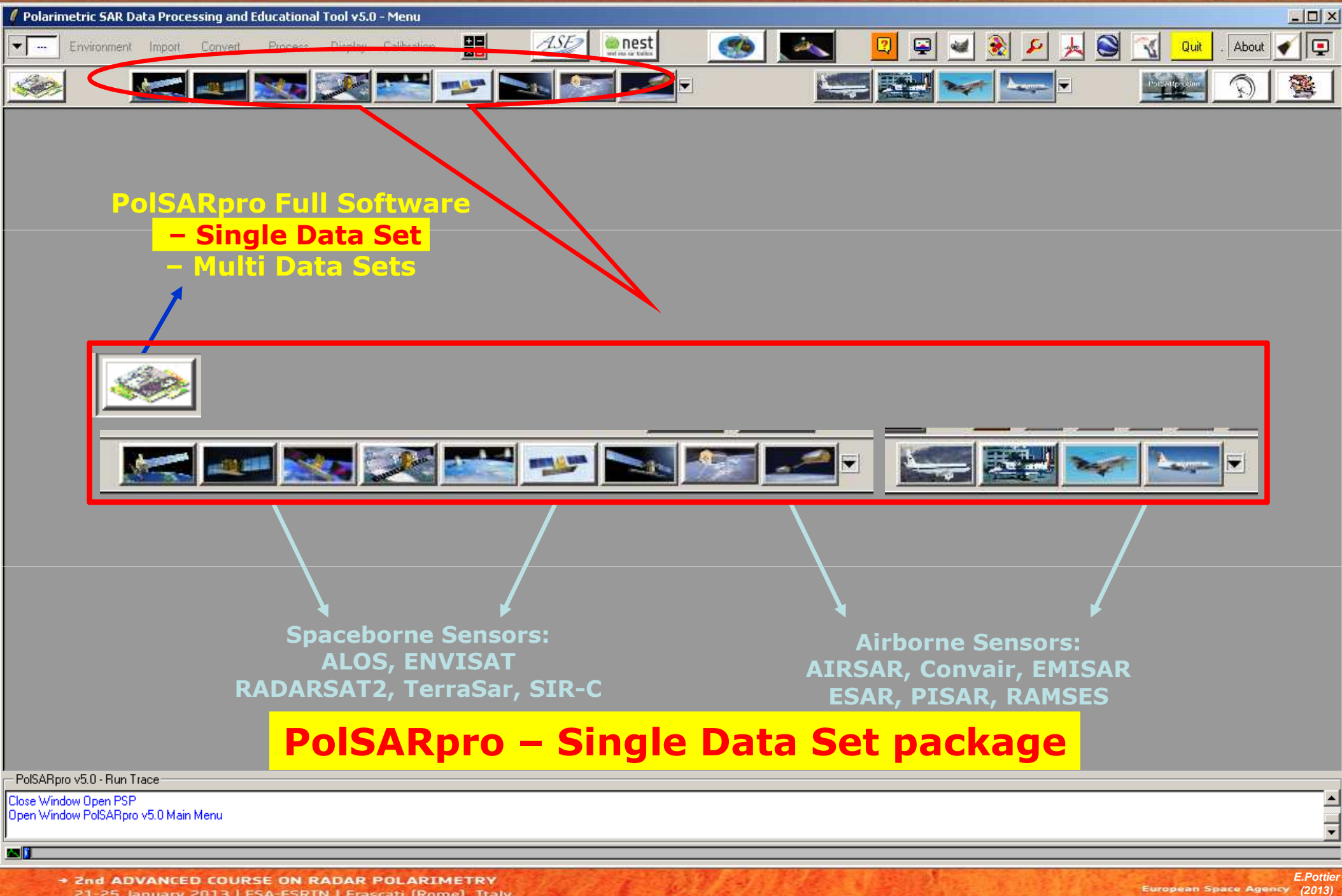

21-25 January 2013 | ESA-ESRIN | Frascati (Rome), Italy

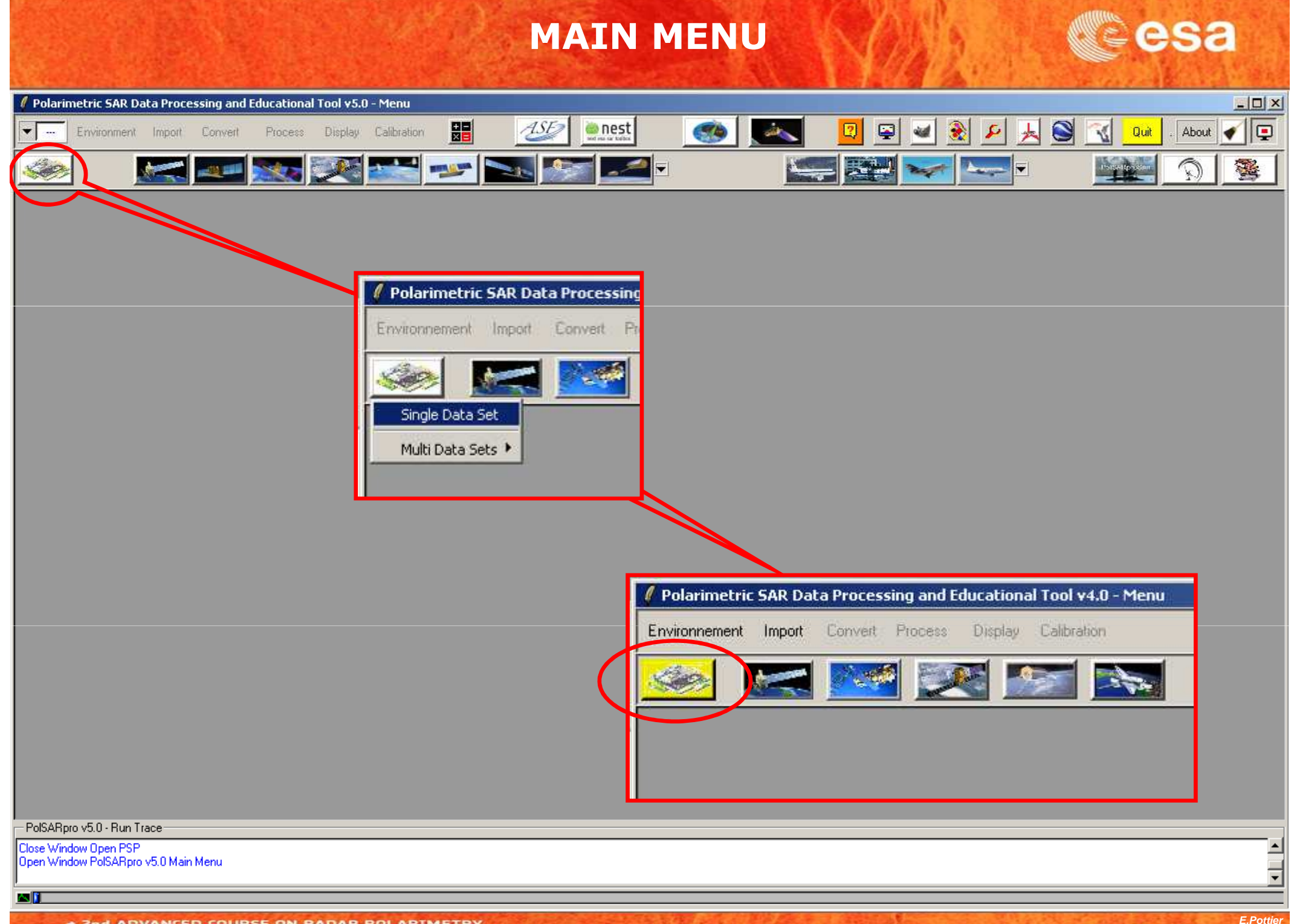

<sup>+ 2</sup>nd ADVANCED COURSE ON RADAR POLARIMETRY 21-25 January 2013 | ESA-ESRIN | Frascati (Rome), Italy

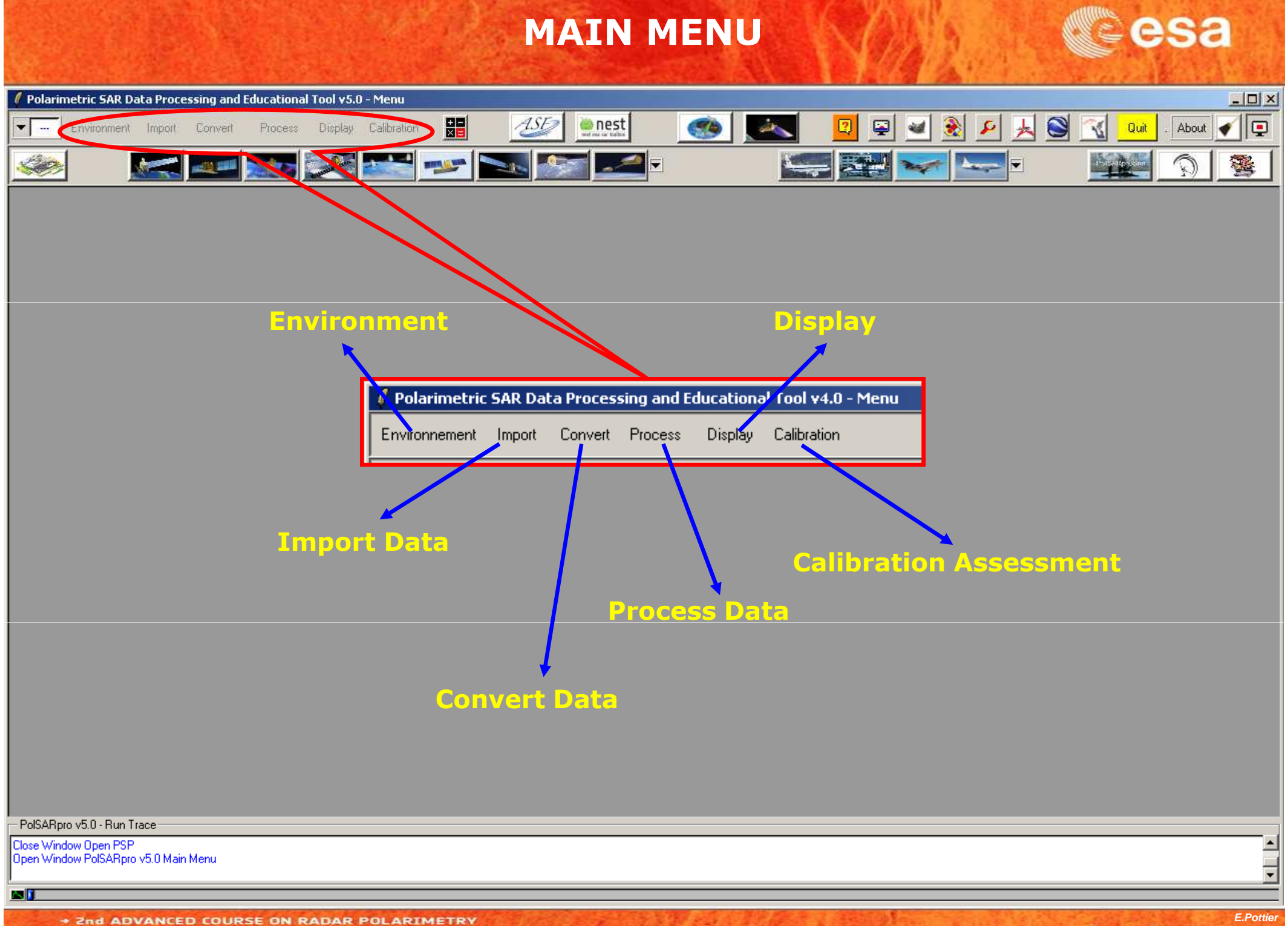

21-25 January 2013 | ESA-ESRIN | Frascati (Rome), Italy

## **PROCESSING CHAIN**

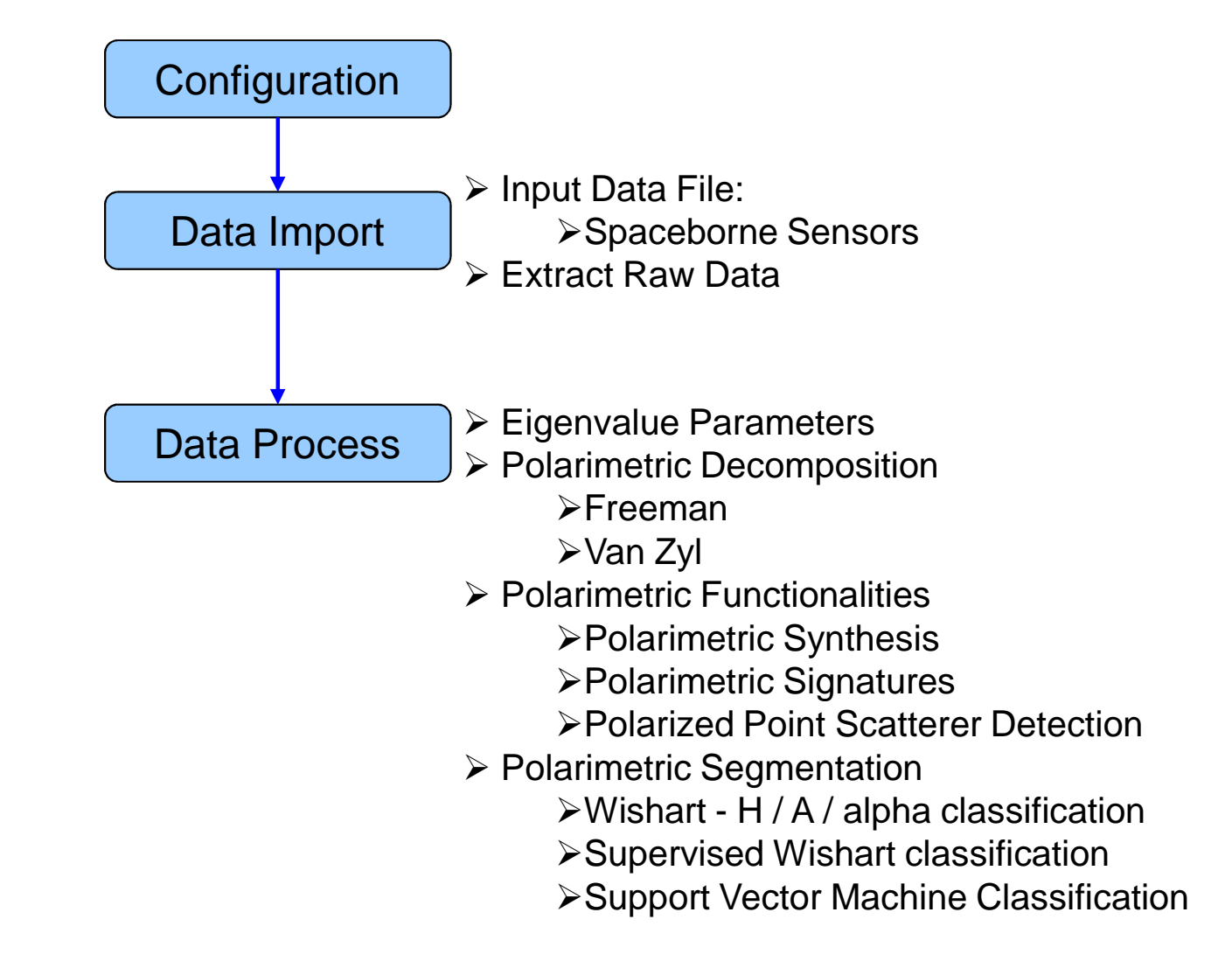

## **PROCESSING CHAIN**

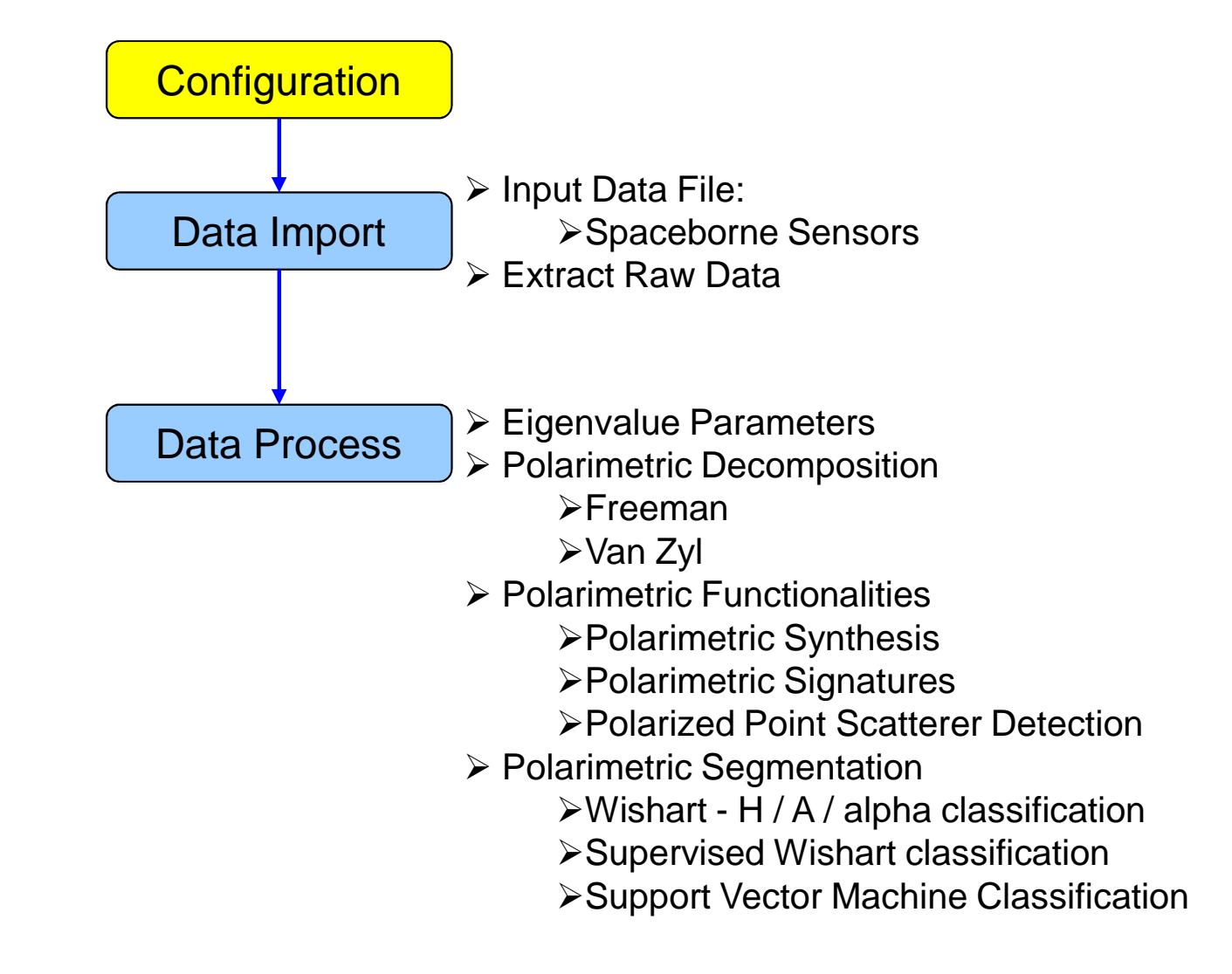

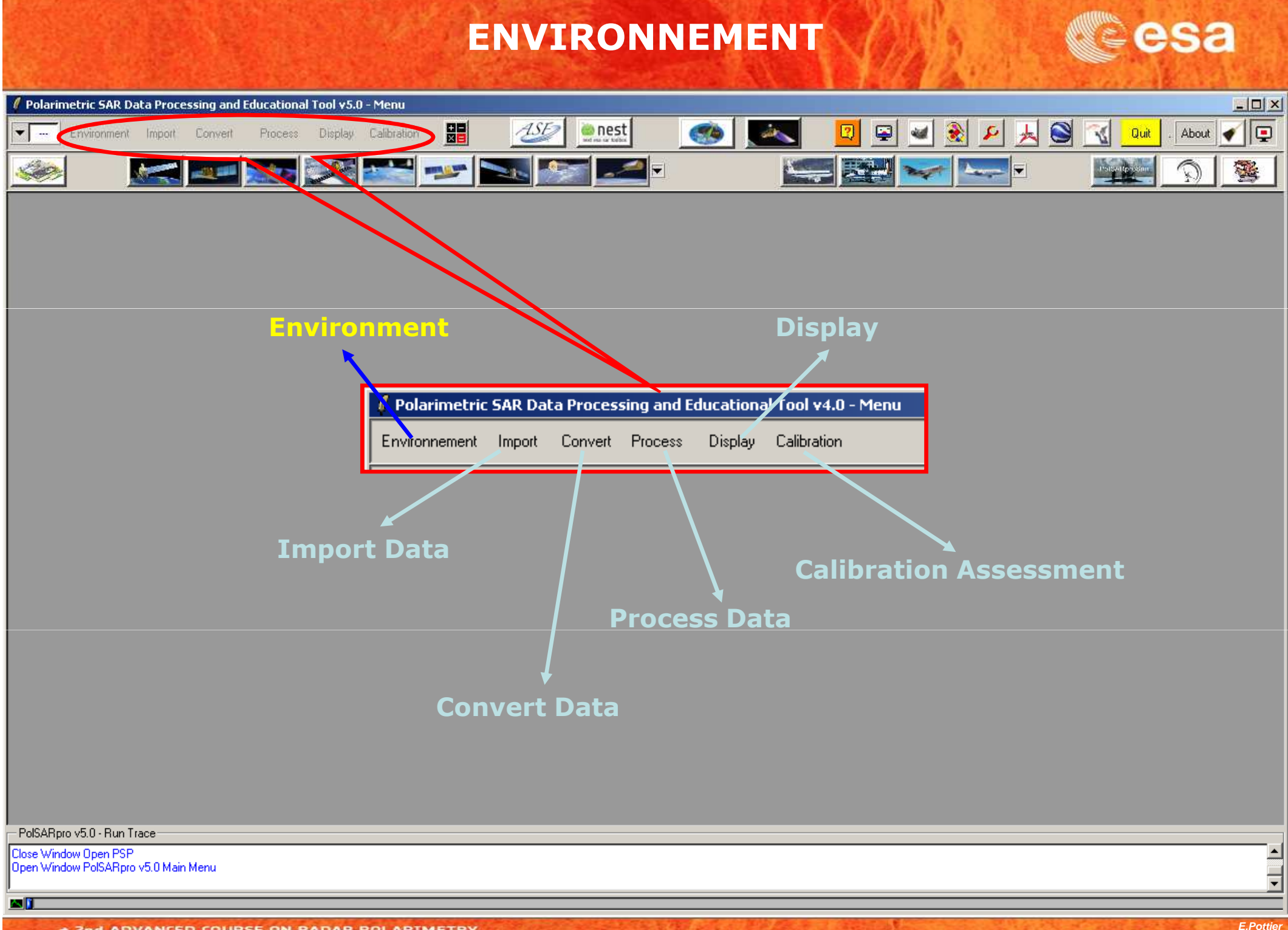

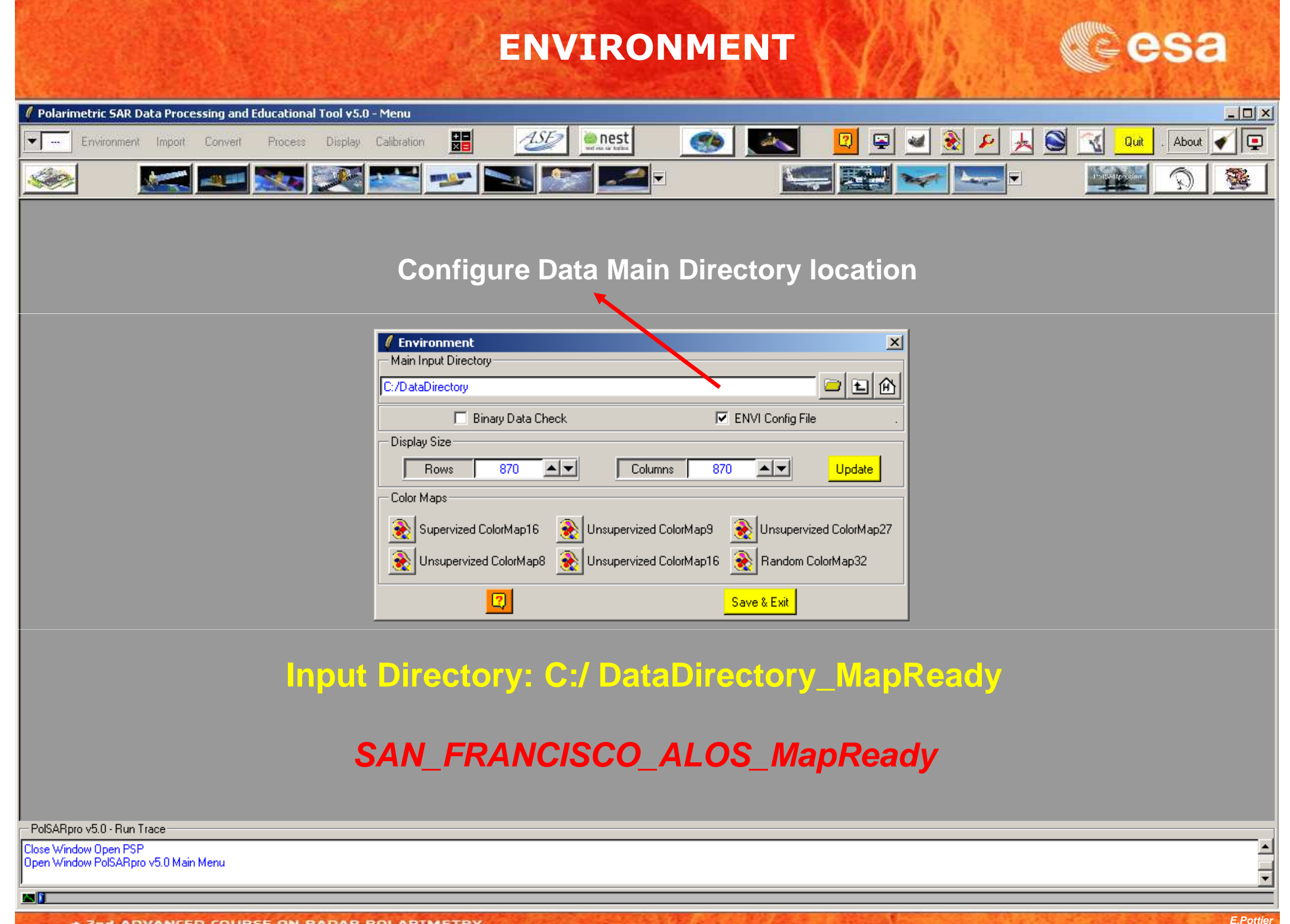

## **PROCESSING CHAIN**

![](_page_9_Figure_1.jpeg)

![](_page_10_Figure_0.jpeg)

21-25 January 2013 | ESA-ESRIN | Frascati (Rome), Italy

#### **PROCESS DATA**

![](_page_11_Figure_1.jpeg)

## **PROCESSING CHAIN**

![](_page_12_Figure_1.jpeg)

#### **PROCESS DATA**

![](_page_13_Figure_1.jpeg)

## **EIGENVALUE SET PARAMETERS**

![](_page_14_Picture_44.jpeg)

**Window Size = 3**

- PolSARpro v5.0 - Run Trai Close Window Open PSP

本町

Open Window PolSARpro vb.u Main Menu

## **EIGENVALUE SET PARAMETERS**

#### **Entropy Shannon Entropy I Entropy P**

![](_page_15_Picture_4.jpeg)

## **EIGENVALUE SET PARAMETERS**

#### **Anisotropy Lueneburg Polarisation Fraction R.V.I**

![](_page_16_Picture_4.jpeg)

## **PROCESSING CHAIN**

![](_page_17_Figure_1.jpeg)

#### **PROCESS DATA**

![](_page_18_Figure_1.jpeg)

![](_page_19_Figure_1.jpeg)

![](_page_19_Picture_75.jpeg)

PolSARpro v5.0 - Run Trace:

Close Window Open PSP Open Window PolSARpro v5.0 Main Menu

#### **POLARIMETRIC DECOMPOSITION**Polarimetric SAR Data Processing and Educational Tool v5.0 - Menu  $|D| \times$ 嘂  $\overline{\mathcal{A}SE}$ all<sup>i</sup>  $\left\| \cdot \right\|$ nest  $\ddot{\bullet}$ S  $\epsilon$  $\boldsymbol{\mathbb{D}}$  $\overline{\phantom{a}}$  $\blacktriangledown$ Environment Import Convert Process Display Calibration ď Quit About 编 SOF **BUT IS NO Beau** E  $\overline{\mathbf{X}}$ Data Processing: Polarimetric Decomposition Input Directory D:/SAN\_FRANCISCO\_RS2\_MapReady/T3 - Output Directory  $\sqrt{13}$   $\Box$ D:/SAN\_FRANCISCO\_RS2\_MapReady Init Row  $\blacksquare$ End Row 5887 Init Col End Col 3301 Freeman 3 Components Decomposition T3 Window Size Row 3 Window Size Col  $\boxed{3}$ T TatG TatG TatG F BMP Target Generators (TgtG) Minimum / Maximum Values | auto Min Max composition / Reconstruction Output Format C T3  $C_{C3}$ **Mill** Æ

**Do it Yourself: Select some elements, set the parameters and view the corresponding BMP files (select BMP).**

**Window Size = 3**

PolSARpro v5.0 - Run Trace Close Window Open PSP

Open Window PolSARpro v5.0 Main Menu

ΔT

**Section** 

**Section** 

a a shekara 71

71

71

Exit

 $\Box$ 

Run

 $\sqrt{2}$ 

![](_page_21_Picture_1.jpeg)

![](_page_21_Picture_2.jpeg)

#### **Pauli Freeman 3**

![](_page_21_Picture_4.jpeg)

![](_page_22_Picture_1.jpeg)

![](_page_22_Picture_2.jpeg)

![](_page_22_Picture_3.jpeg)

![](_page_22_Figure_4.jpeg)

![](_page_23_Picture_1.jpeg)

![](_page_23_Picture_2.jpeg)

![](_page_23_Picture_3.jpeg)

![](_page_23_Picture_4.jpeg)

![](_page_24_Picture_1.jpeg)

![](_page_24_Picture_2.jpeg)

#### **Pauli Yamaguchi S4R**

![](_page_24_Picture_4.jpeg)

![](_page_25_Picture_1.jpeg)

![](_page_25_Picture_2.jpeg)

#### **Pauli Yamaguchi G4U1**

![](_page_25_Picture_4.jpeg)

![](_page_26_Picture_1.jpeg)

![](_page_26_Picture_2.jpeg)

#### **Pauli Yamaguchi G4U2**

![](_page_26_Picture_4.jpeg)

![](_page_27_Picture_1.jpeg)

![](_page_27_Picture_2.jpeg)

![](_page_27_Picture_3.jpeg)

![](_page_27_Picture_4.jpeg)

## **PROCESSING CHAIN**

![](_page_28_Figure_1.jpeg)

#### **PROCESS DATA**

![](_page_29_Figure_1.jpeg)

## **POLARIZATION SYNTHESIS**

![](_page_30_Picture_21.jpeg)

## **POLARIZATION SYNTHESIS**

![](_page_31_Picture_1.jpeg)

## **PROCESSING CHAIN**

![](_page_32_Figure_1.jpeg)

#### **PROCESS DATA**

![](_page_33_Figure_1.jpeg)

#### **POLARIMETRIC SIGNATURES**

![](_page_34_Picture_1.jpeg)

## **PROCESSING CHAIN**

![](_page_35_Figure_1.jpeg)

#### **PROCESS DATA**

![](_page_36_Figure_1.jpeg)

![](_page_37_Picture_16.jpeg)

#### **POLARIZED POINT SCATTERER DETECTION**

![](_page_38_Picture_1.jpeg)

## **PROCESSING CHAIN**

![](_page_39_Figure_1.jpeg)

#### **PROCESS DATA**

![](_page_40_Figure_1.jpeg)

## **WISHART - H/A/alpha CLASSIFICATION & CSA**

![](_page_41_Picture_37.jpeg)

:PolSARpro v5.0 - Run Trace:

Close Window Open PSP Open Window PolSARpro v5.0 Main Menu

МI

#### **WISHART - H/A/alpha CLASSIFICATION**  $|D| \times$ Polarimetric SAR Data Processing and Educational Tool v5.0 - Menu 嘂 all<sup>i</sup> ASE nest  $\bullet$  $\boldsymbol{\mathbb{D}}$  $\overline{\phantom{a}}$  $\ddot{\bullet}$ S 10  $\blacktriangledown$ Environment Import Convert Process Display Calibration Á Quit About ◢ **BELLEVIA Barbar** 露 E **/ Data Processing: Wishart H / A / Alpha Classification**  $\vert x \vert$ - Input Directory C:/DataDirectory\_MapReady/T3 **DATADIR**- Output Directory-C:/DataDirectory\_MapReady  $\sqrt{13}$   $\Box$ Init Row End Row 1544 Init Col End Col  $\sqrt{932}$ **config.txt**-Wishart H / A / Alpha Classification % of Pixels Switching Class **[T3x3] Elements**

 $\overline{\triangledown}$  BMP Maximum Number of Iterations Window Size - Entropy - Anisotropy - Alpha Update entropy च anisotropy ⊡ alpha  $\overline{\phantom{a}}$ - Color Maps ColorMap 8 C:/Documents and Settings/Eric POTTIER/Application Data/PolSARpro\_4 C Edit Edit C:/Documents and Settings/Eric POTTIER/Application Data/PolSARpro\_4 2 | Edit F Pauli (S11+S22) (S12+S21) (S11-S22) **E** Coded Colorman 

 $\boxed{2}$ 

Exit

![](_page_42_Figure_2.jpeg)

**X = window size**

#### **Do it Yourself: Set the parameters, run and view the corresponding BMP files.**

PolSARpro v5.0 - Run Trace

Close Window Open PSP Open Window PolSARpro v5.0 Main Menu

**Bun** 

ΔT

## **WISHART - H/A/alpha CLASSIFICATION**

![](_page_43_Picture_1.jpeg)

## **WISHART - H/A/alpha CLASSIFICATION**

![](_page_44_Picture_1.jpeg)

## **PROCESSING CHAIN**

![](_page_45_Figure_1.jpeg)

#### **PROCESS DATA**

![](_page_46_Figure_1.jpeg)

![](_page_47_Picture_19.jpeg)

![](_page_48_Picture_131.jpeg)

**PERIMENTAL AND ALL AND INTERNATIONAL 1:** Select the Output Directory

**CONTRACTOR** 

- **2** : Select the Output Image Number of Rows and Columns
- **3** : Select BMP creation files, Reject Class and Confusion Matrix. Note: BMP and ConfusionMatrix are selected by default
- **4** : Enter the Window Size (Nwin = ? ) and the Reject Ratio Coefficient (if Reject Class option is selected)
- **5** : Edit the ColorMap and choose the colours associated to the different classes
- **6** : Select (or not) the Coded ColorMap option
- **7** : Enter the name of the Training Areas list text file The default output file name is set to: Config / training\_areas.txt
- **8** : **Open** Graphic Editor to define graphically the Areas of Interest (AoI) or run Text Editor to enterthe coordinates of the Areas of Interest (AoI)inthe Training Areas text file
- **9** : **Run** Training Process. This program will define the training clusters centres from the selectedAreas of Interest (AoI).
- **10** : Run the Wishart Supervised Classification procedure

 $|D| \times$ 

震

![](_page_49_Figure_1.jpeg)

![](_page_50_Picture_1.jpeg)

![](_page_51_Picture_62.jpeg)

2nd ADVANCED COURSE ON RADAR POLARIMETRY 21-25 January 2013 | ESA-ESRIN | Frascati (Rome), Italy

![](_page_52_Picture_1.jpeg)

![](_page_52_Picture_2.jpeg)

![](_page_53_Picture_1.jpeg)

![](_page_53_Figure_2.jpeg)

![](_page_54_Picture_18.jpeg)

## **PROCESSING CHAIN**

![](_page_55_Figure_1.jpeg)

#### **PROCESS DATA**

![](_page_56_Figure_1.jpeg)

![](_page_57_Picture_21.jpeg)

+ 2nd ADVANCED COURSE ON RADAR POLARIMETRY 21-25 January 2013 | ESA-ESRIN | Frascati (Rome), Italy

ΔT

![](_page_58_Picture_12.jpeg)

![](_page_59_Picture_1.jpeg)

![](_page_59_Picture_2.jpeg)

![](_page_60_Picture_1.jpeg)

![](_page_60_Figure_2.jpeg)

![](_page_61_Picture_1.jpeg)

![](_page_61_Figure_2.jpeg)

![](_page_62_Picture_0.jpeg)

**(2013)**